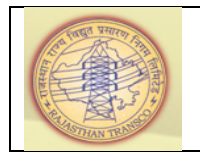

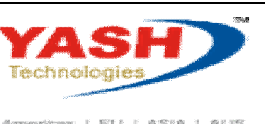

Acresticas: | EU | ASIA | AUS

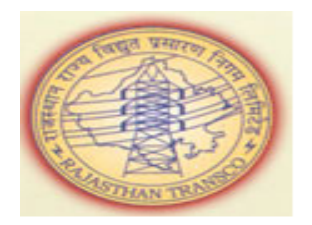

## **Rajasthan Rajya Vidyut Prasaran Nigam Ltd.**

# **PROJECT REPORT\_ACTUAL EXPENDITURE VS MAS VS WIP**

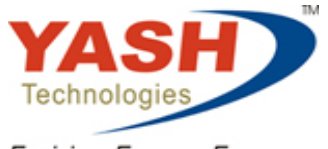

Envision. Engage. Empower.

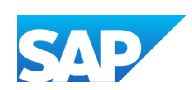

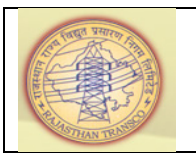

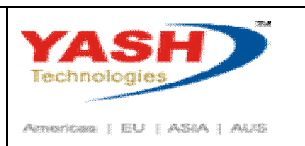

## **1.1. Project Report\_Actual Expenditure vs MAS vs WIP**

This document explains about to know the number of available projects in a plant, Actual Expenditure vs Material at Site (MAS) vs Work in Process (WIP).

#### **1.1.1. SAP Easy Access**

This process explains about to know the number of projects in a plant using

Transaction Code: **CN41N**

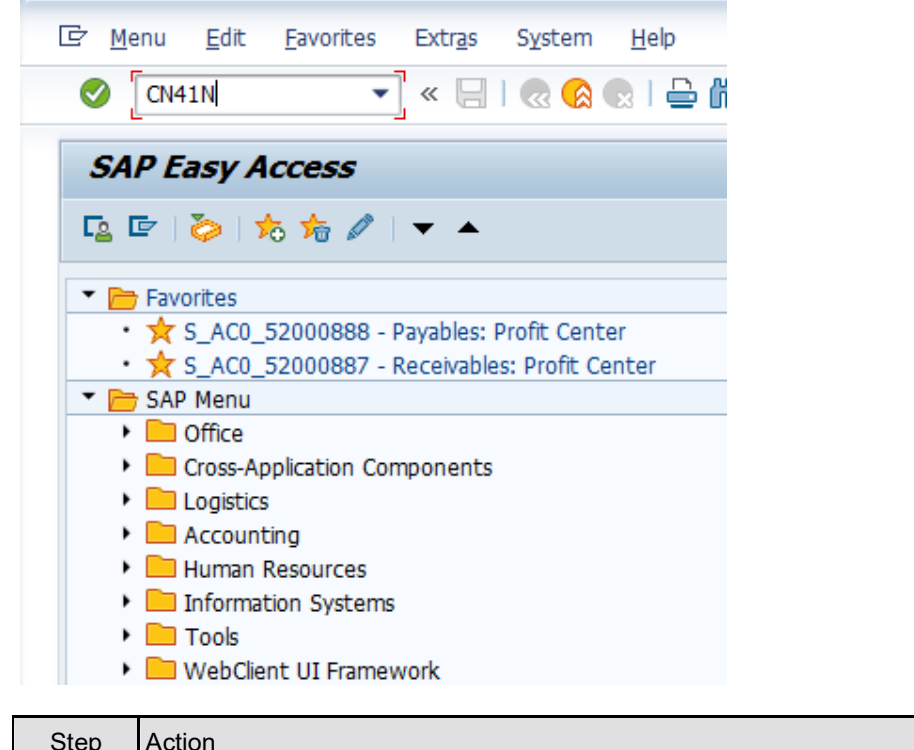

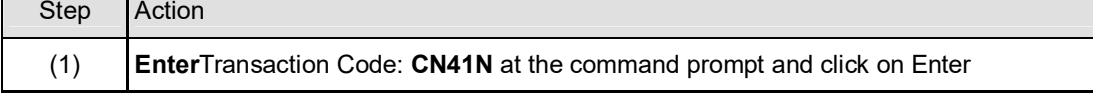

## **1.1.2. Enter profile**

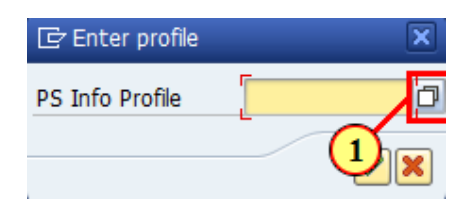

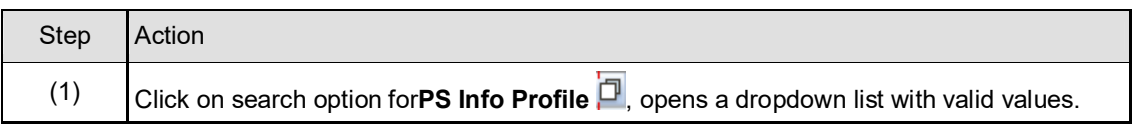

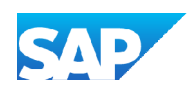

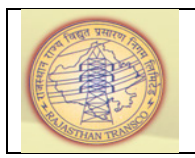

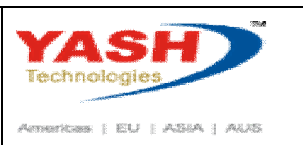

## **1.1.3. Project Info System overall profile (1) 9 Entries found**

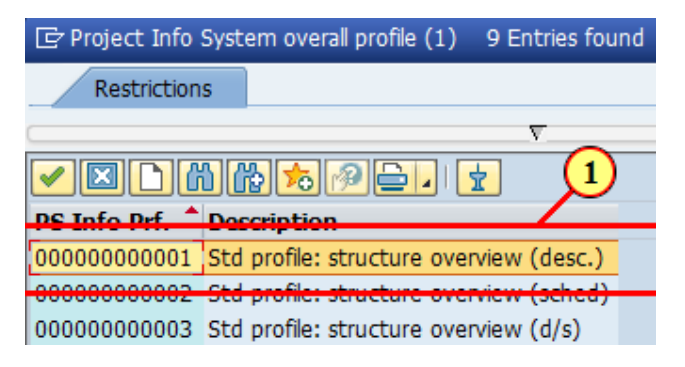

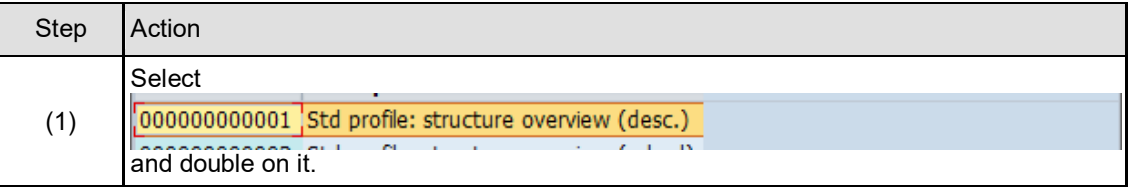

#### **1.1.4. Enter profile**

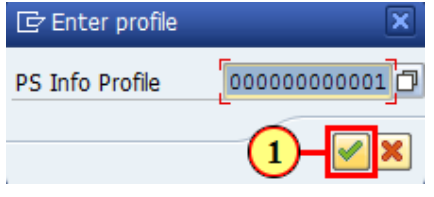

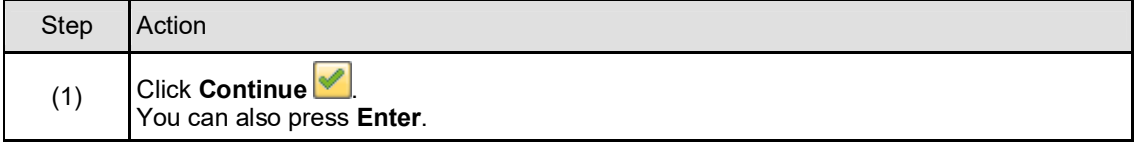

#### **1.1.5. Project Info System: Structure Initial Screen**

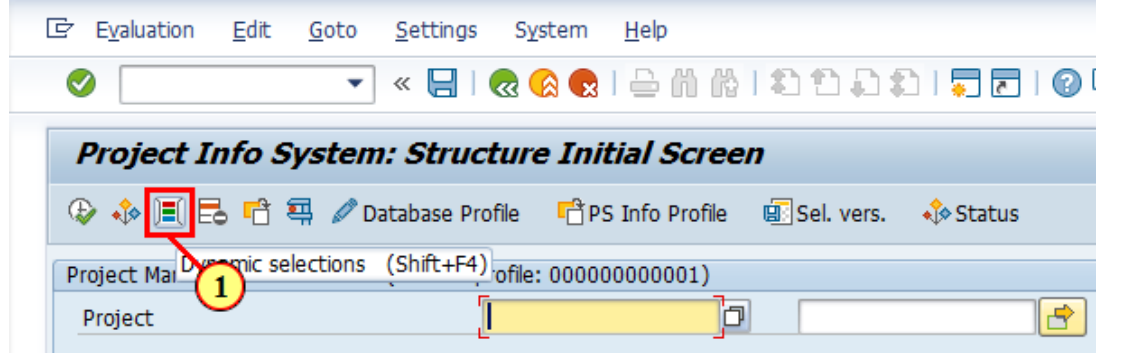

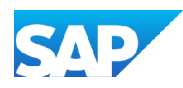

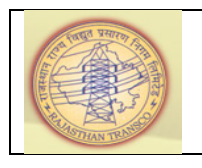

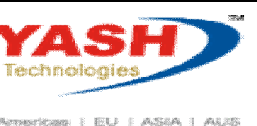

 $\label{eq:1} \textit{American} \ \{\ \textit{ED} \ \mid \ \textit{ASSA} \ \} \ \textit{A435}$ 

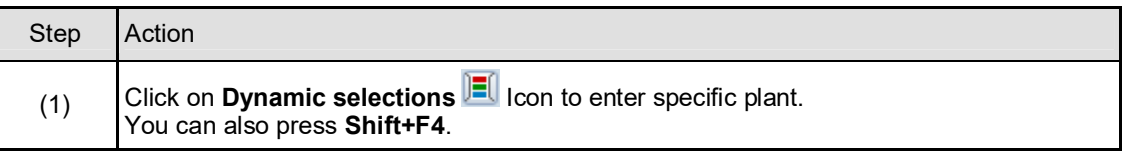

## **1.1.6. Project Info System: Structure Initial Screen**

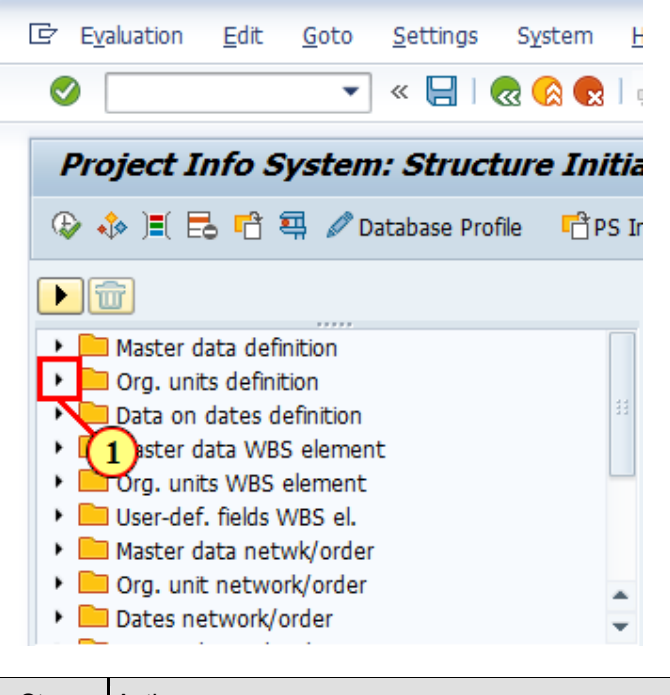

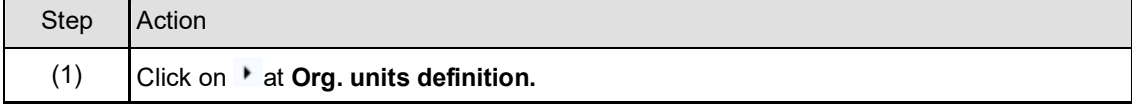

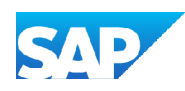

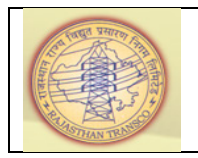

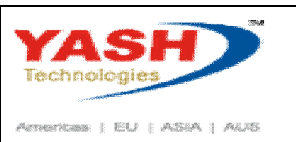

## **1.1.7. Project Info System: Structure Initial Screen**

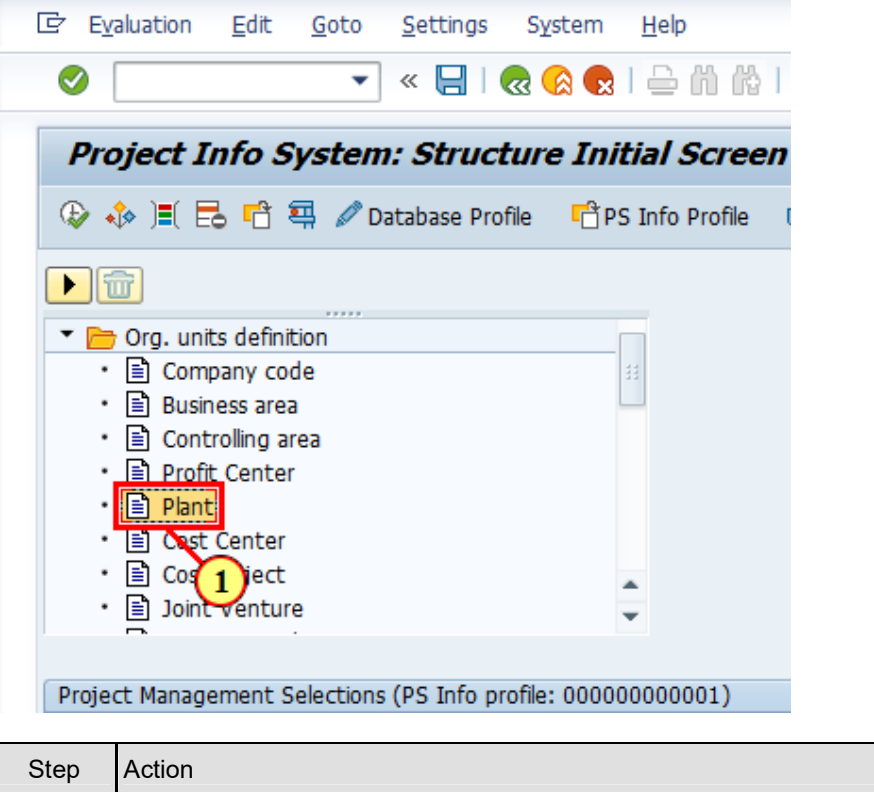

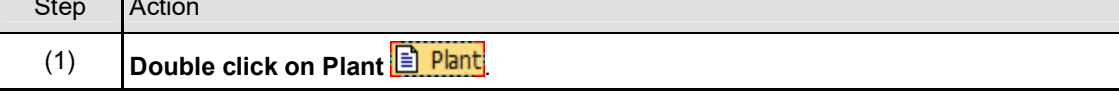

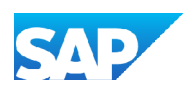

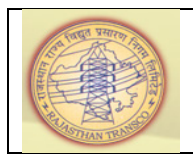

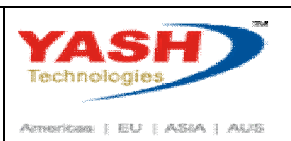

## **1.1.8. Project Info System: Structure Initial Screen**

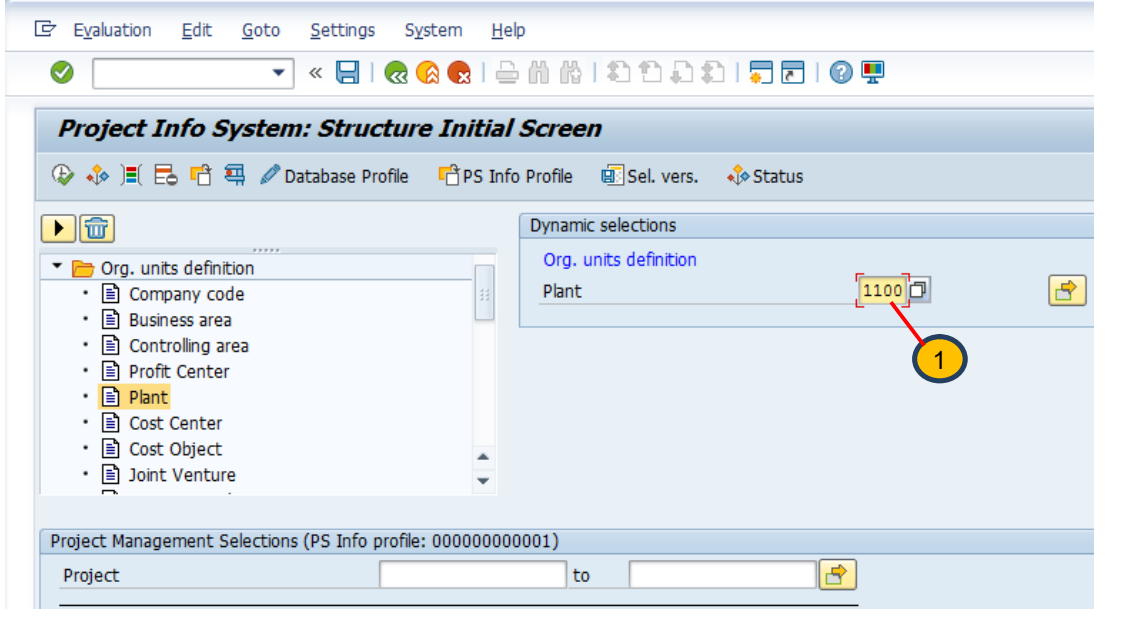

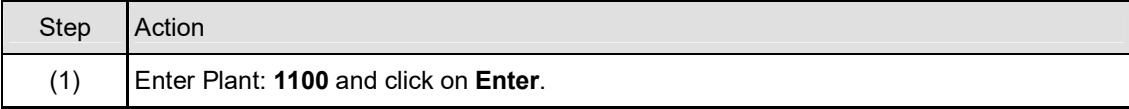

## **1.1.9. Project Info System: Structure Initial Screen**

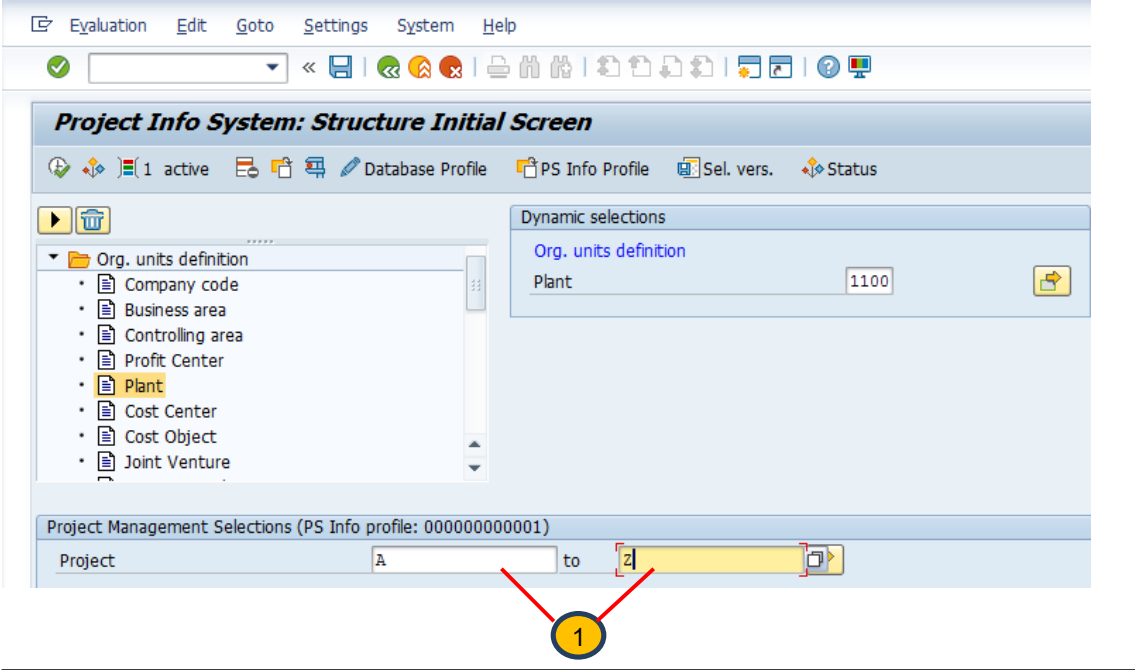

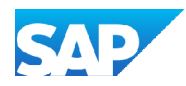

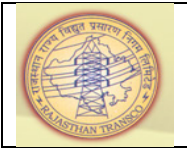

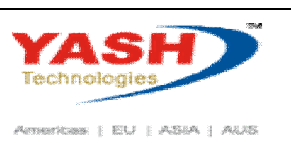

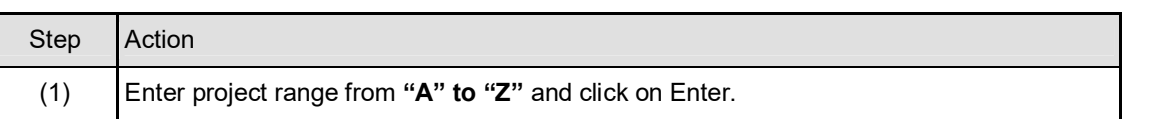

## **1.1.10. Project Info System: Structure Initial Screen**

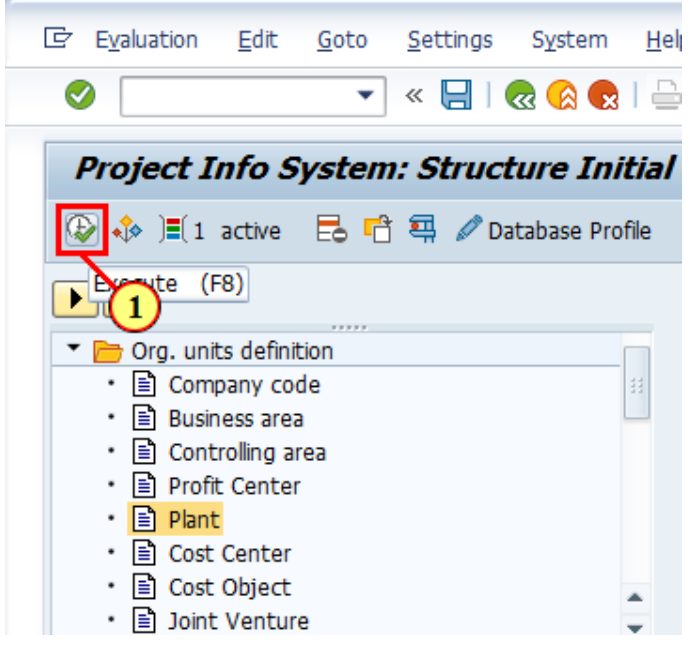

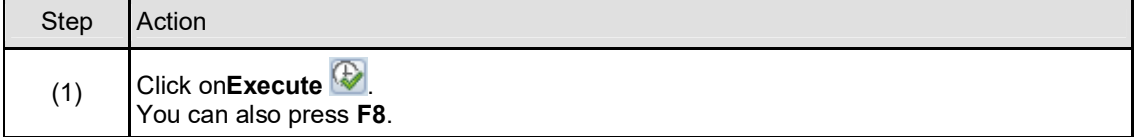

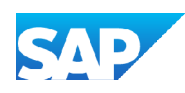

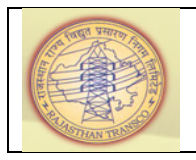

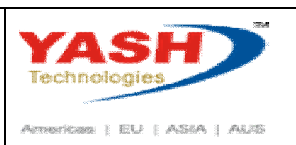

#### **1.1.11. Project Info System: Structure Initial Screen**

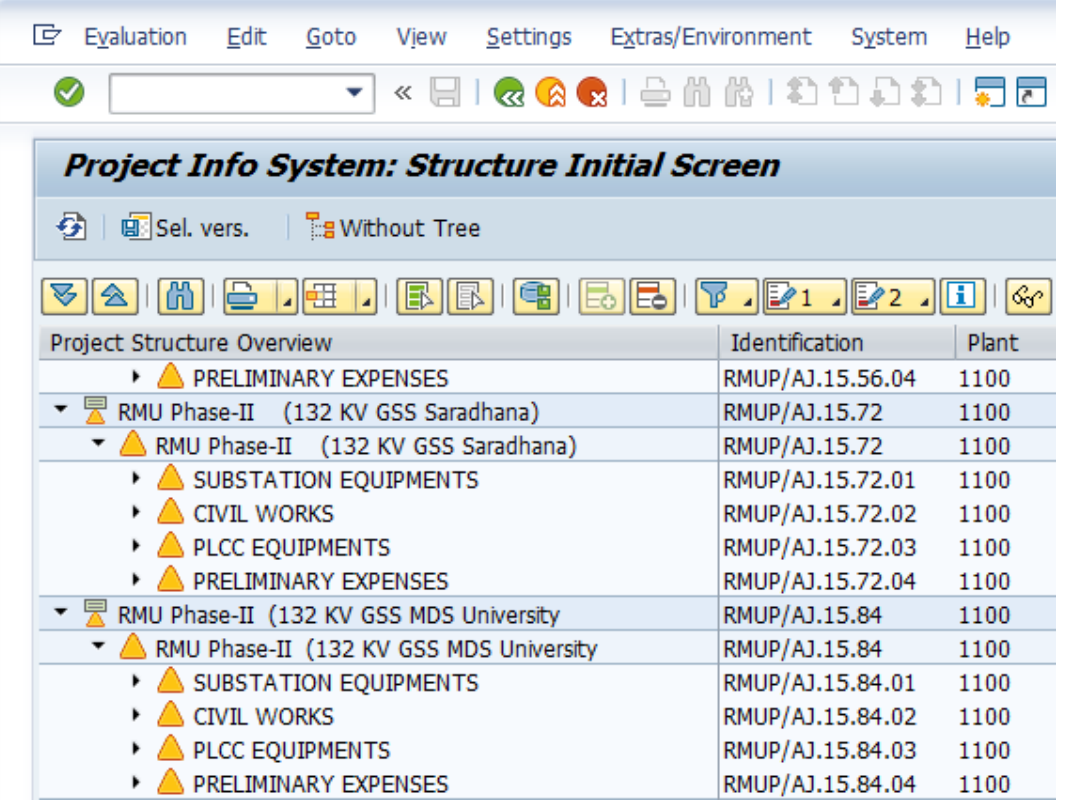

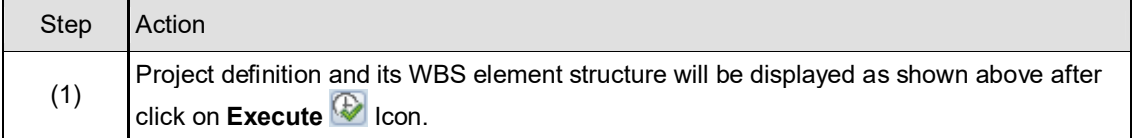

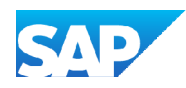

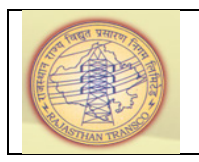

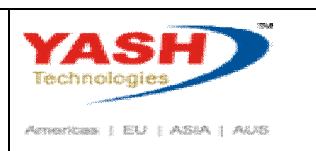

#### **1.1.12. Project Info System: Structure Initial Screen**

Following is the process to display the projects by collapsing WBS Element structure.

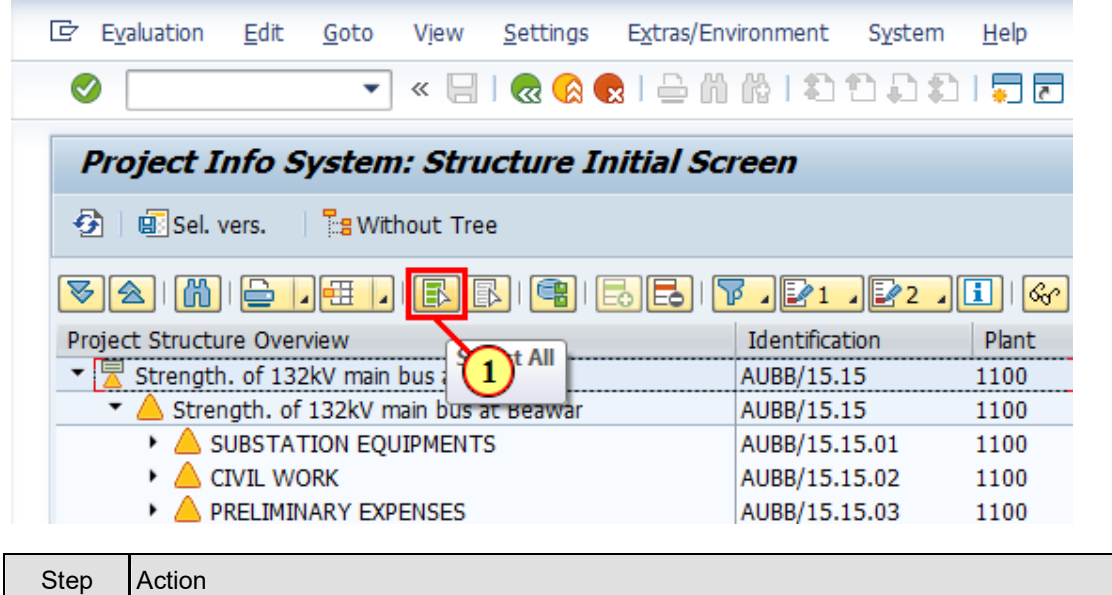

#### **1.1.13. Project Info System: Structure Initial Screen**

(1) Click on **Select All ED** Icon.

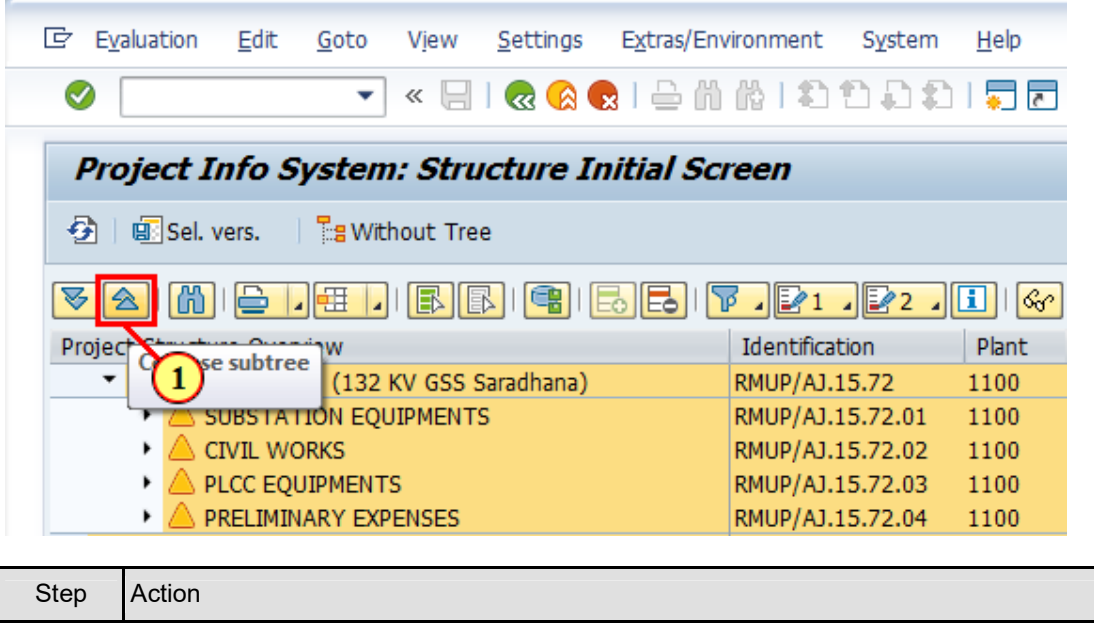

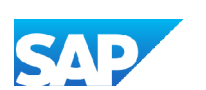

(1) Click on **COLLAPSE SUBTREE** Icon.

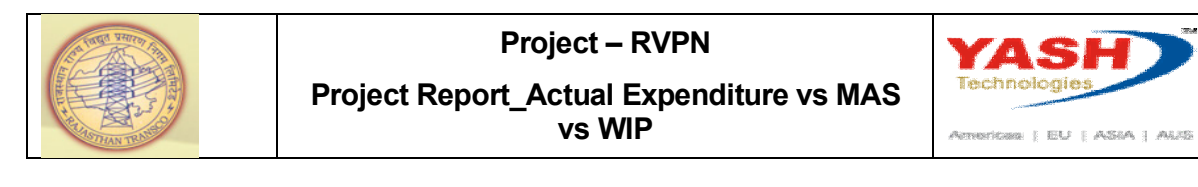

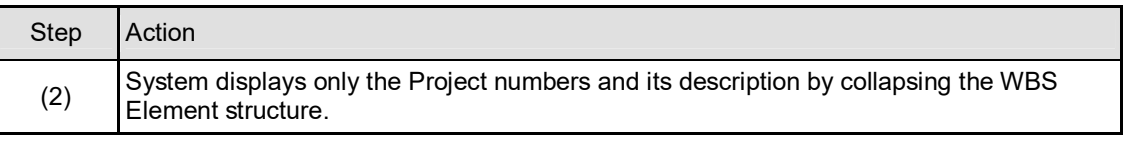

#### **1.1.14. Project Info System: Structure Initial Screen**

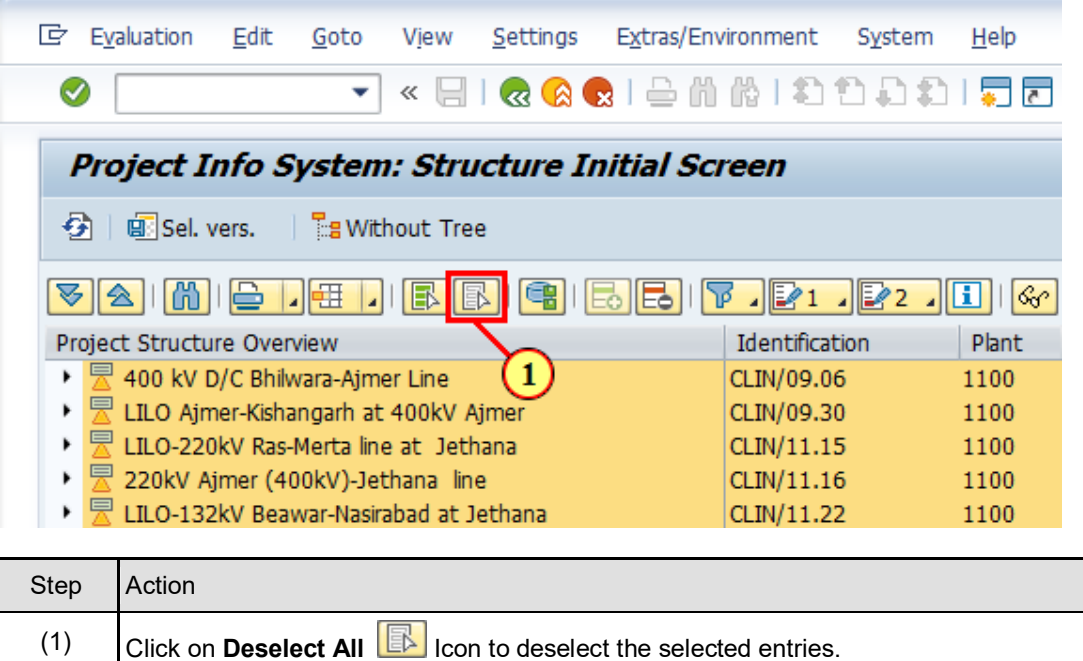

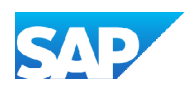

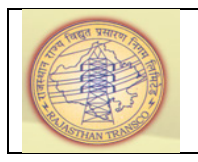

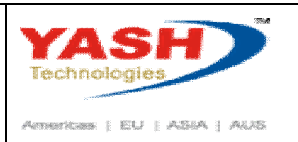

## **1.1.15. Project Info System: Structure Initial Screen**

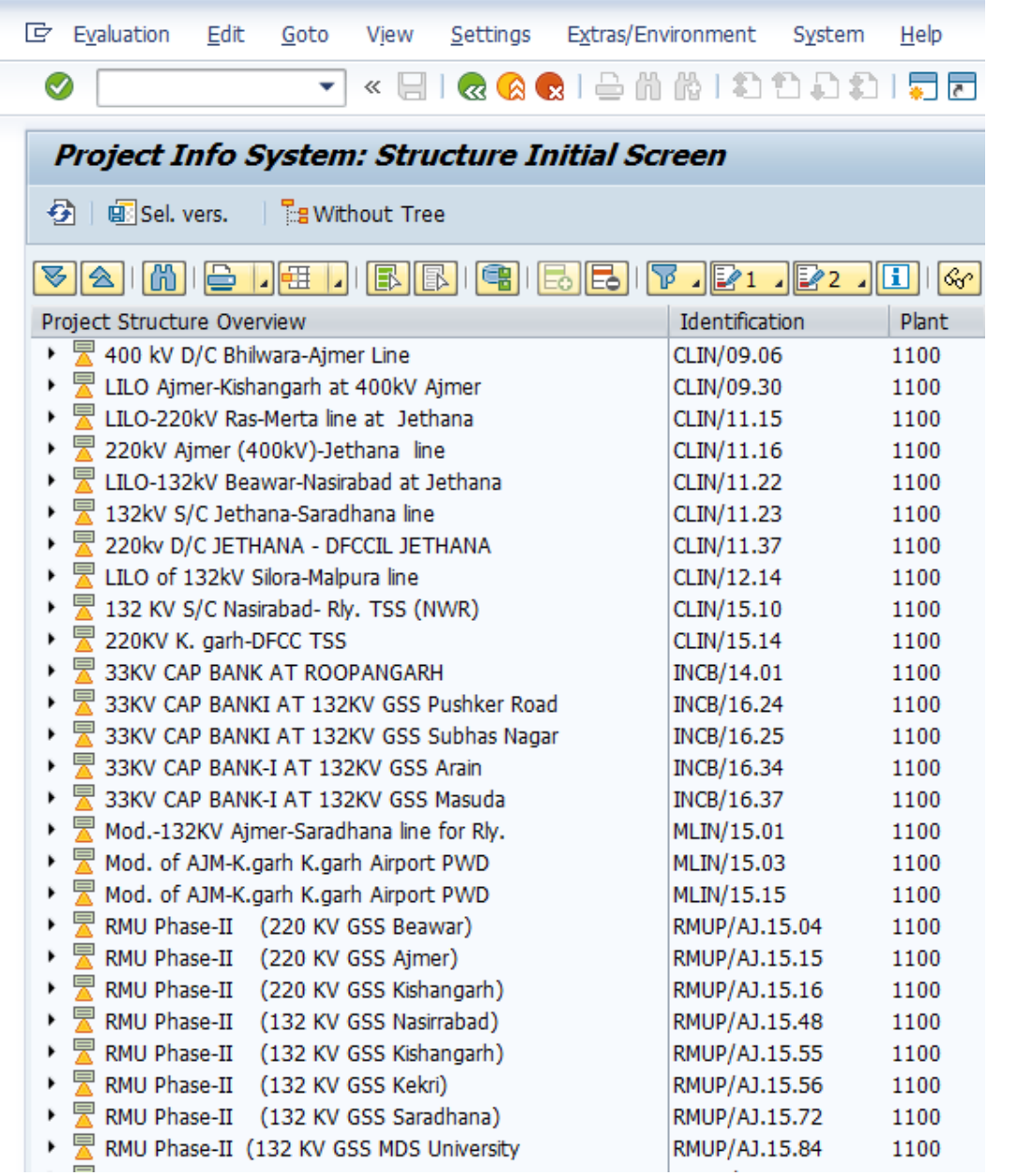

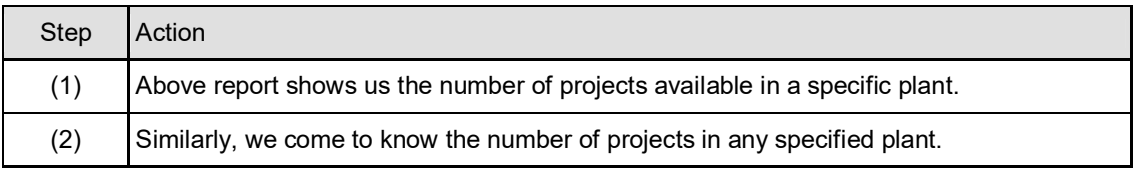

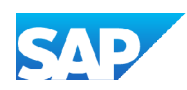

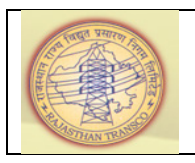

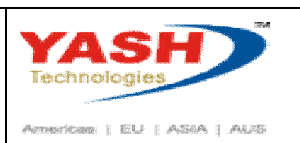

#### **1.1.16. SAP Easy Access**

This process explains about to know the actual expenditure incurred for a plant and for all the projects in a plant.

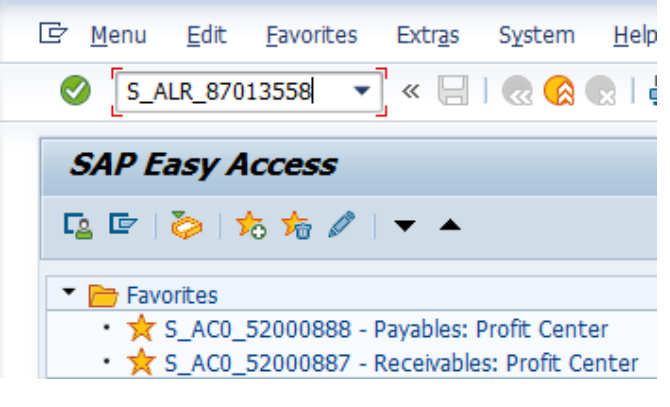

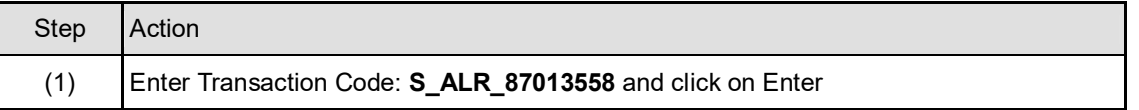

#### **1.1.17. Enter profile**

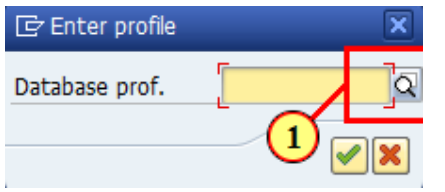

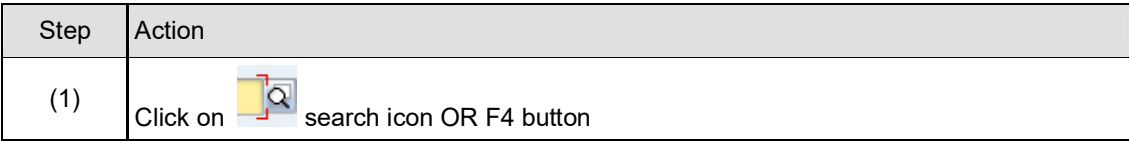

#### **1.1.18. Profile for logical database PSJ (1) 10 Entries found**

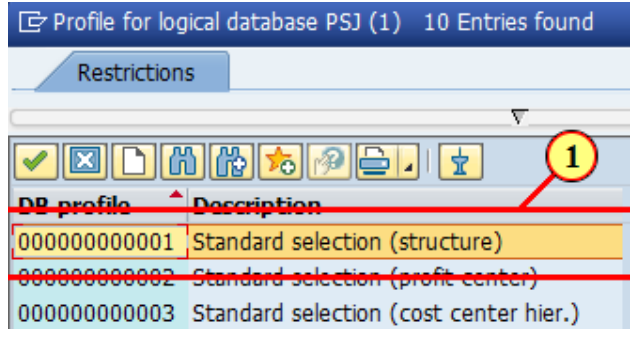

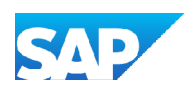

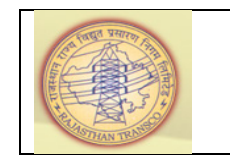

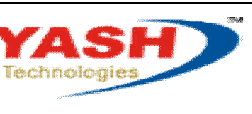

 $\label{eq:1} \textit{AenseB} \quad \text{[EU} \quad \text{[ASBA]} \quad \textit{AUS}$ 

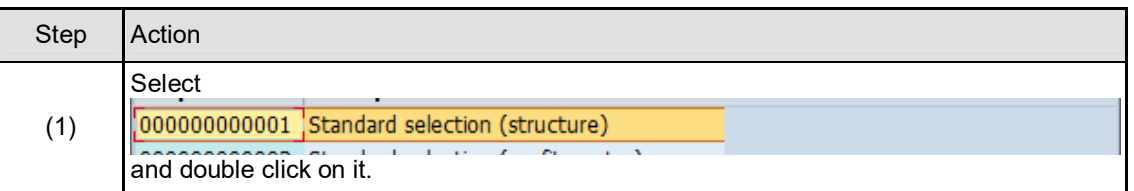

## **1.1.19. Enter profile**

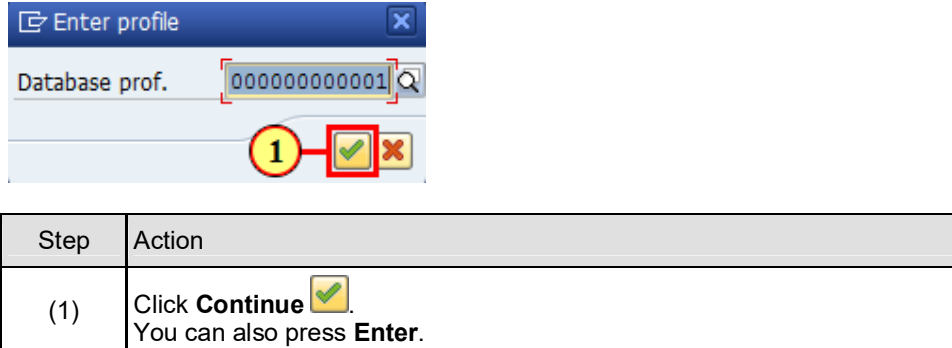

#### **1.1.20. Selection: Budget/Actual/Commitmt/Rem.Plan/Assigned**

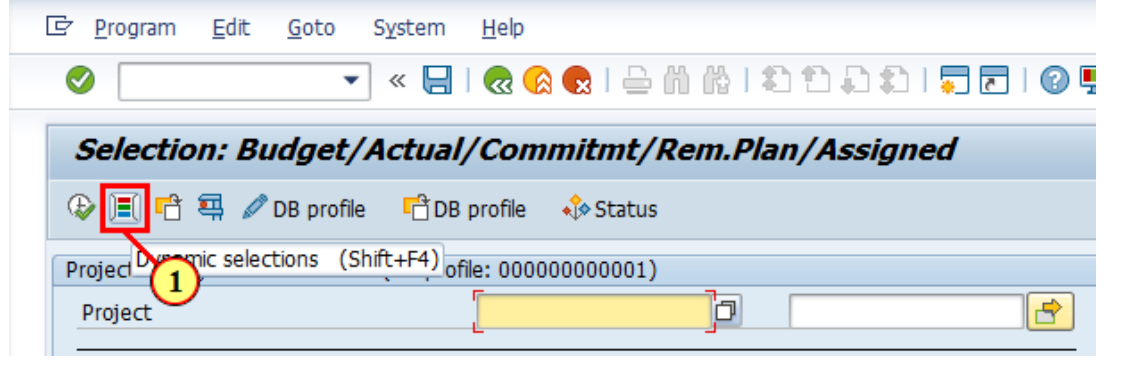

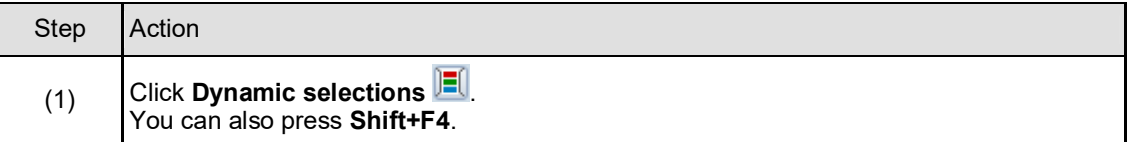

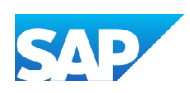

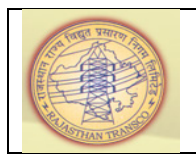

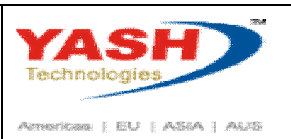

#### **1.1.21. Selection: Budget/Actual/Commitmt/Rem.Plan/Assigned**

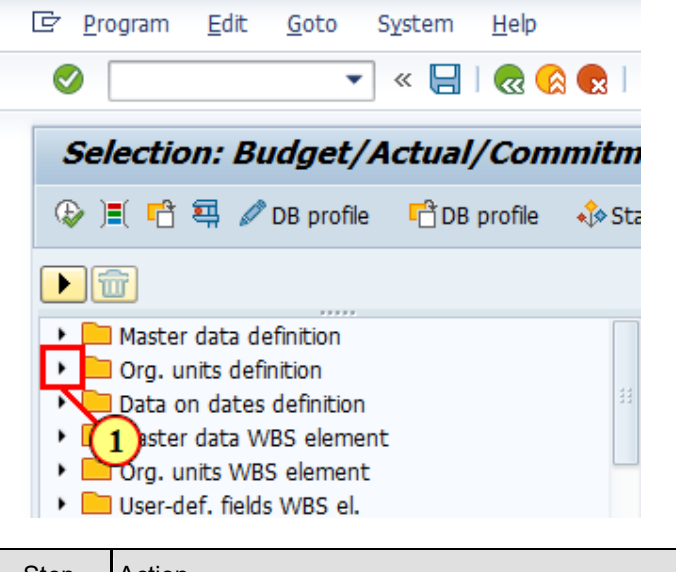

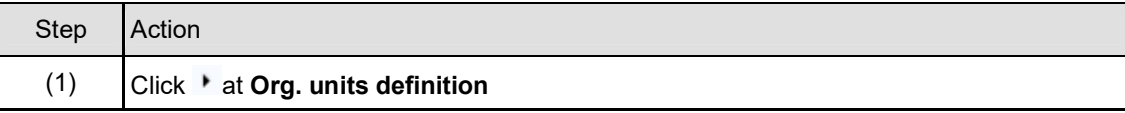

#### **1.1.22. Selection: Budget/Actual/Commitmt/Rem.Plan/Assigned**

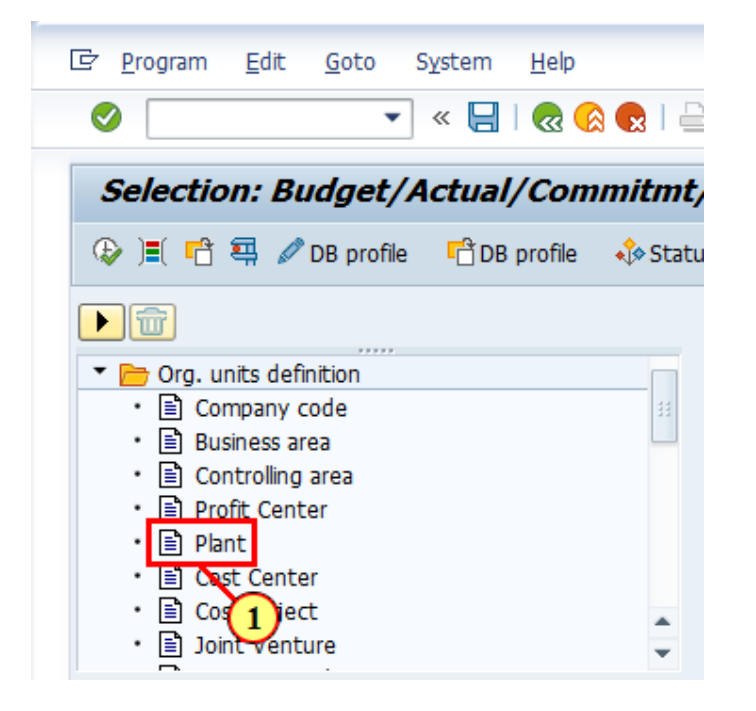

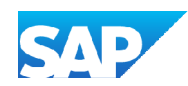

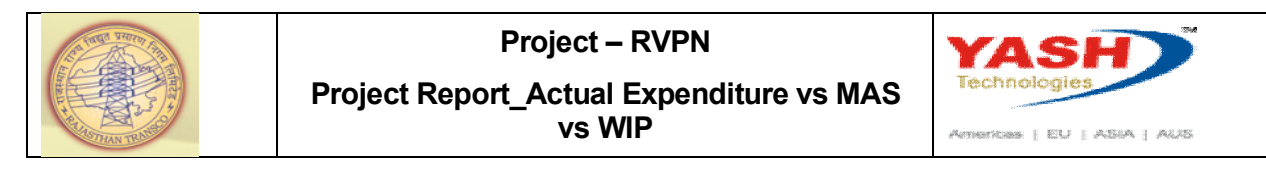

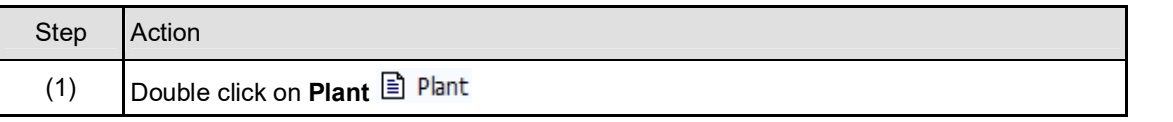

#### **1.1.23. Selection: Budget/Actual/Commitmt/Rem.Plan/Assigned**

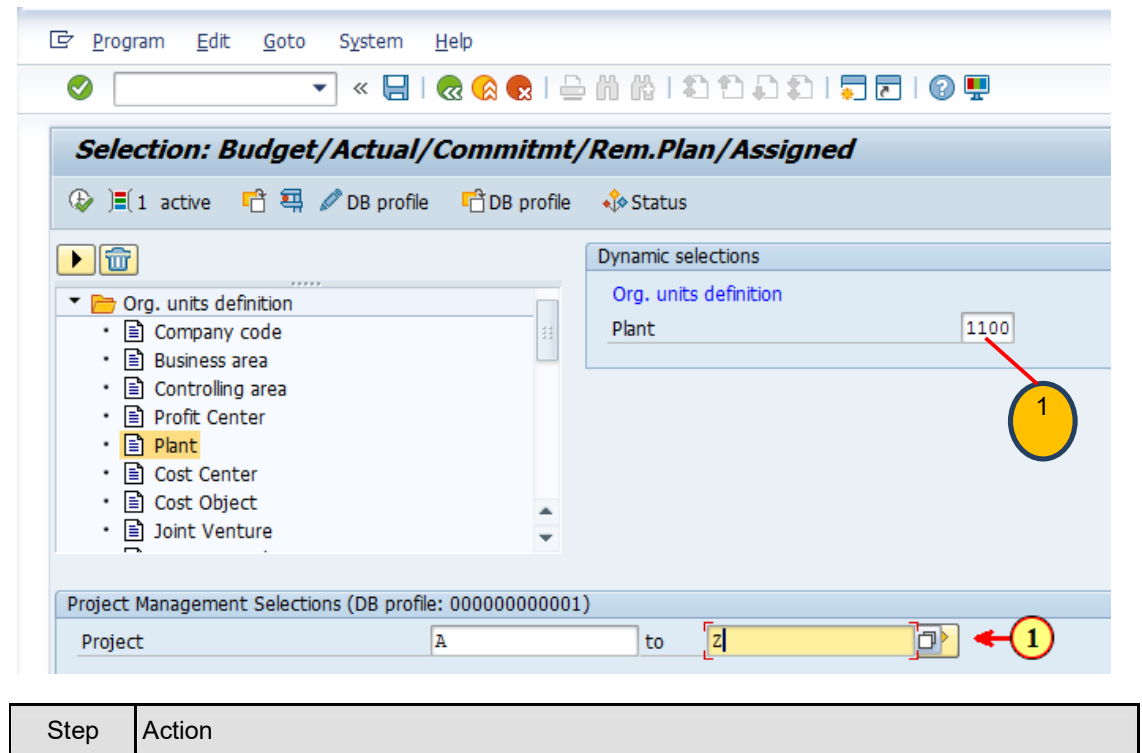

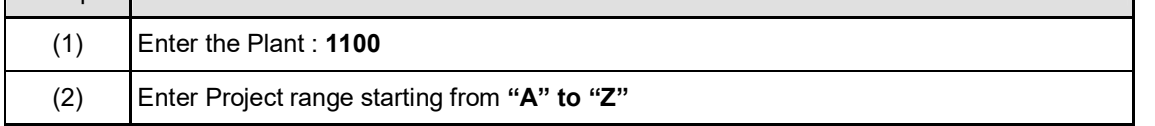

#### **1.1.24. Selection: Budget/Actual/Commitmt/Rem.Plan/Assigned**

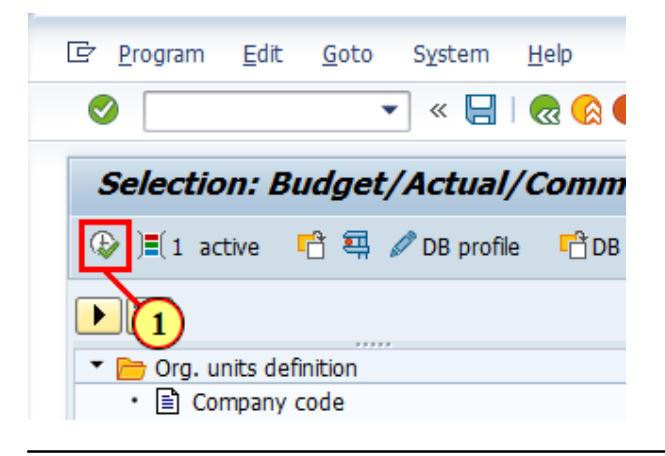

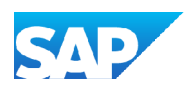

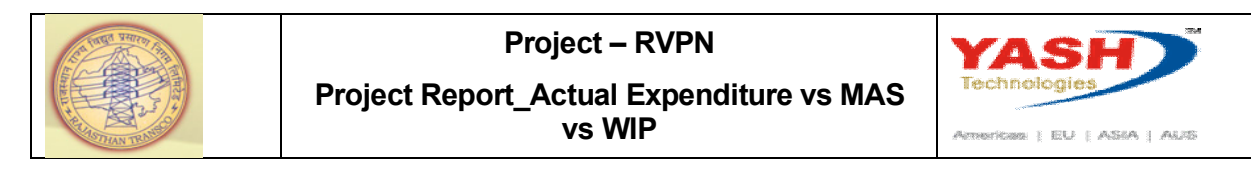

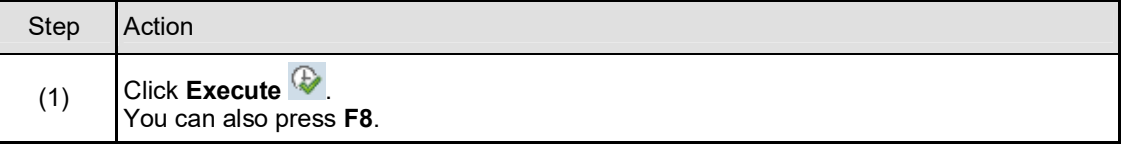

#### **1.1.25. Execute Drilldown Report Budget/Actual/Commitmt/Rem.Plan/Assigned**

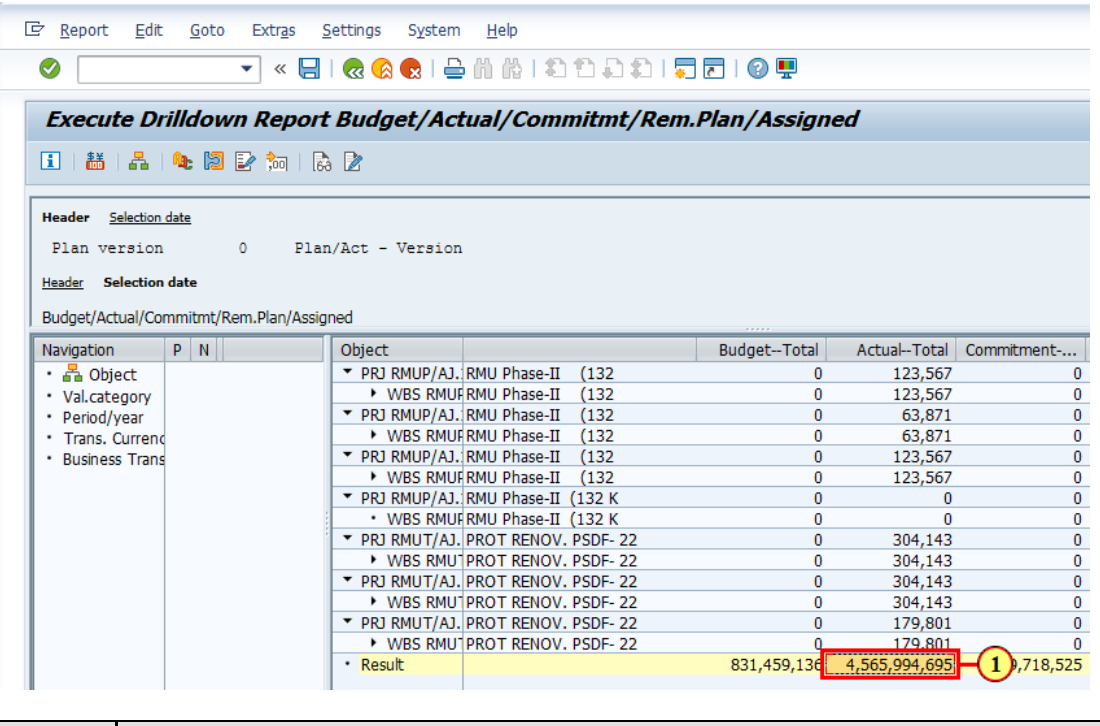

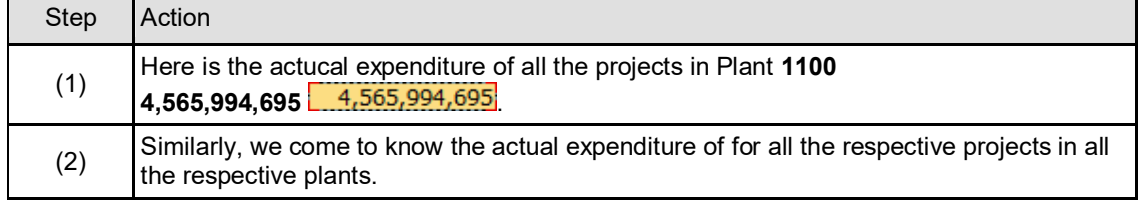

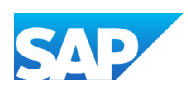

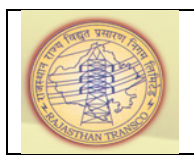

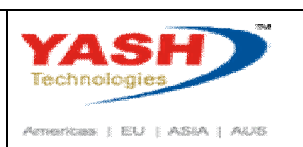

#### **1.1.26. SAP Easy Access**

This process explains about to know the **Inventory ofMaterials at Site** by using **Transaction Code: MBBS**

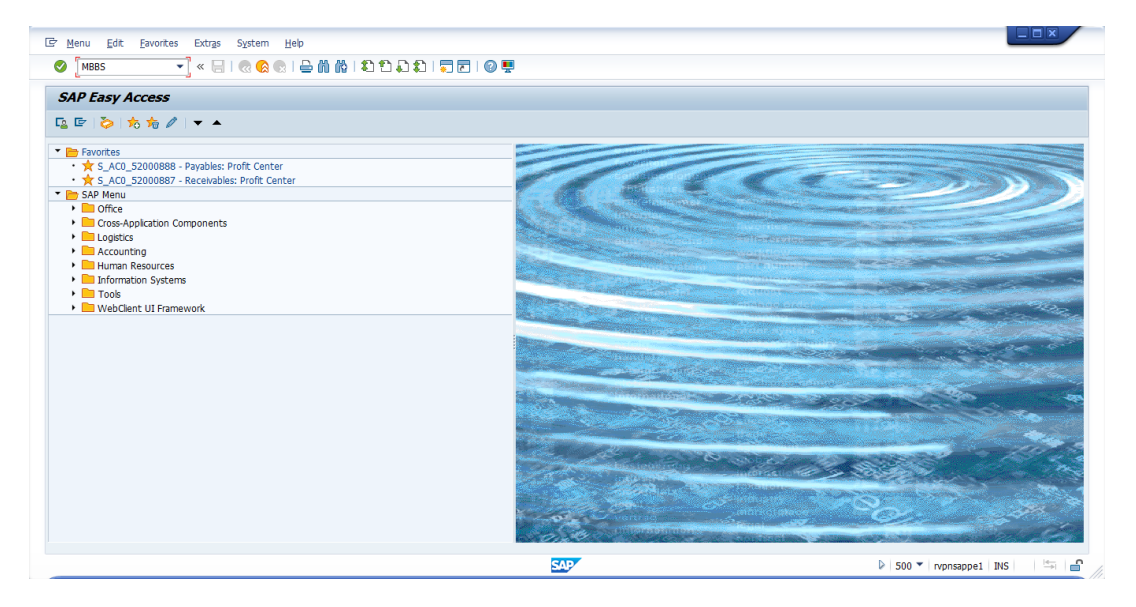

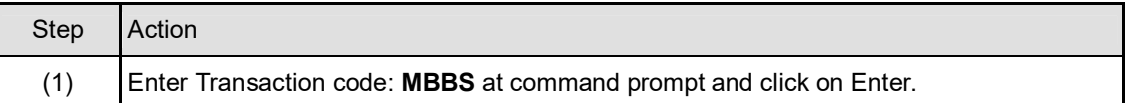

#### **1.1.27. Valuated Project Stock**

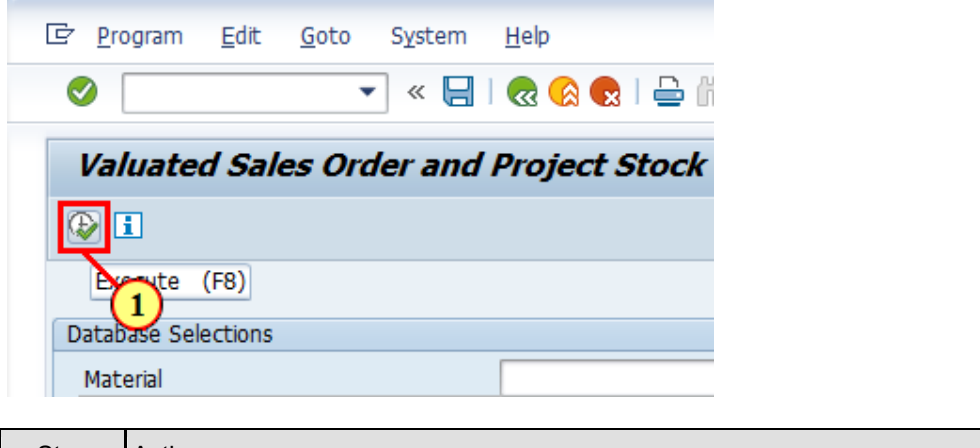

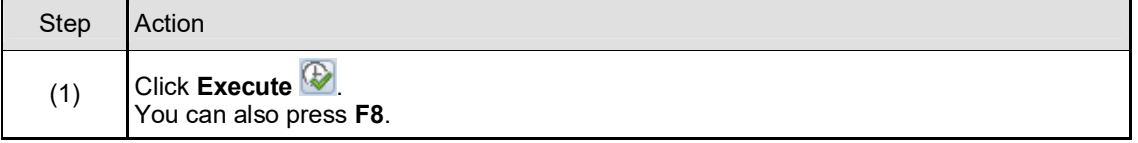

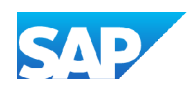

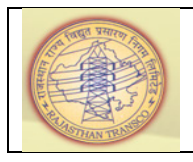

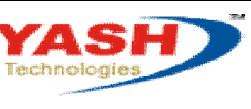

 $\bar{A}$  enseriosse (  $\overline{B}U$  )  $\bar{A} \overline{S} \overline{B} \overline{A}$  )  $\bar{A} \overline{A} \overline{B} \overline{B}$ 

## **1.1.28. Valuated Project Stock**

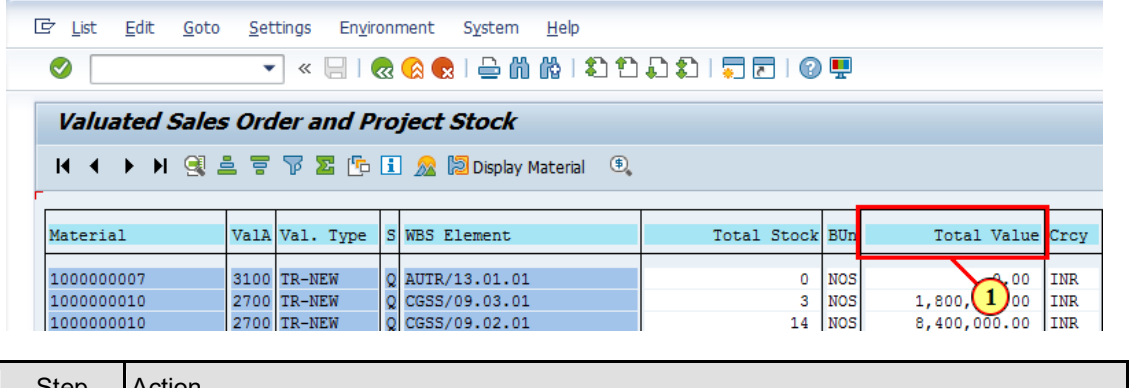

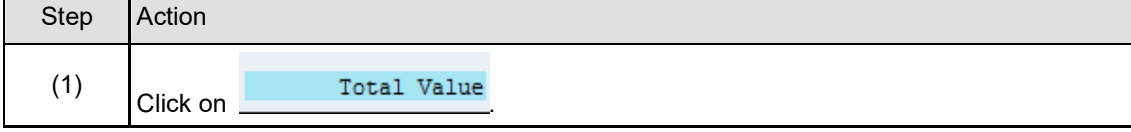

#### **1.1.29. Valuated Project Stock**

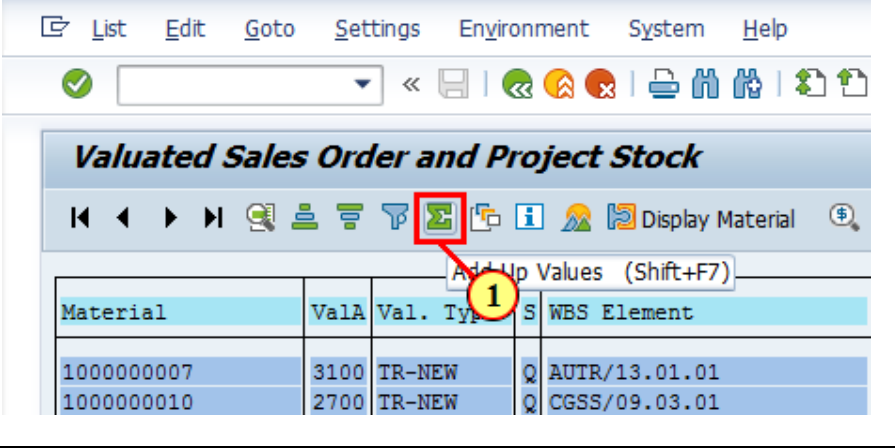

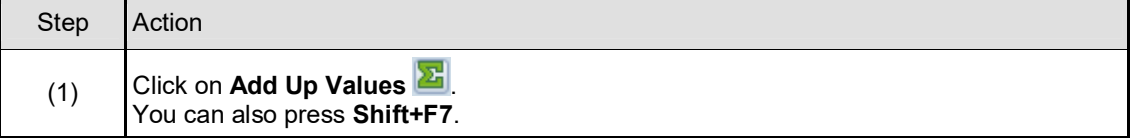

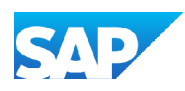

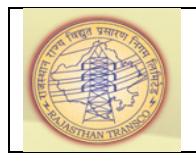

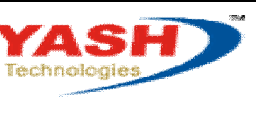

 $\label{eq:10} \textit{A} \textit{consultass} \ \vdots \ \textit{EU} \ \vdots \ \textit{A} \textit{SBA} \ \vdots \ \textit{A} \textit{A} \textit{J} \textit{B}.$ 

## **1.1.30. Valuated Project Stock**

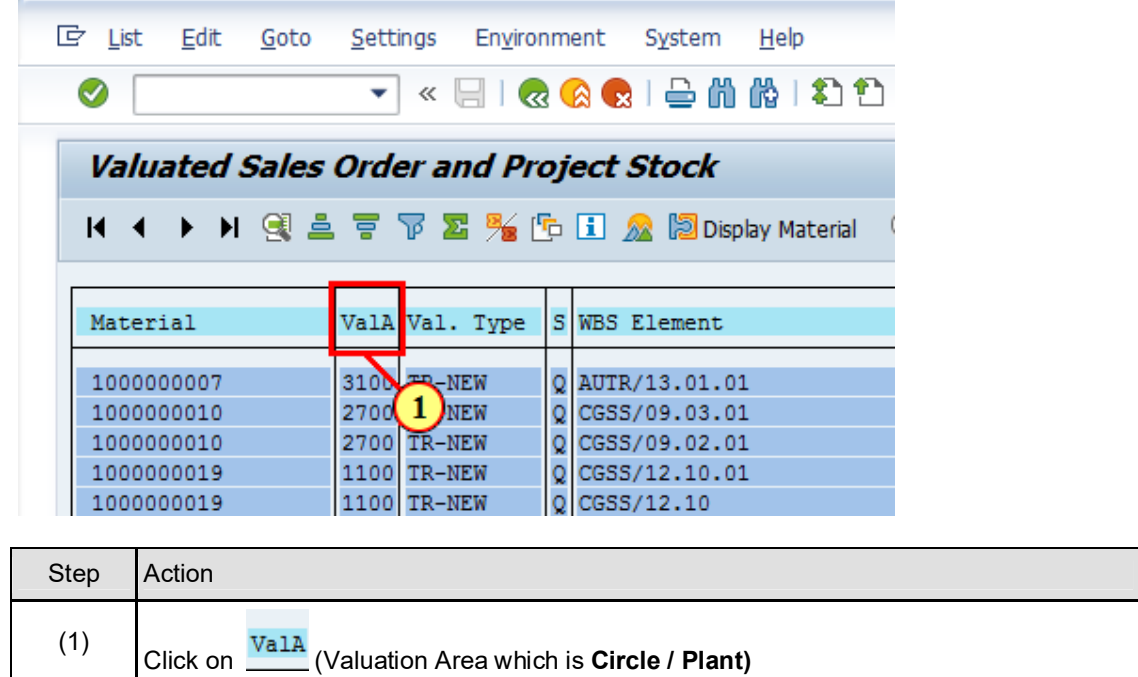

## **1.1.31. ValuatedProject Stock**

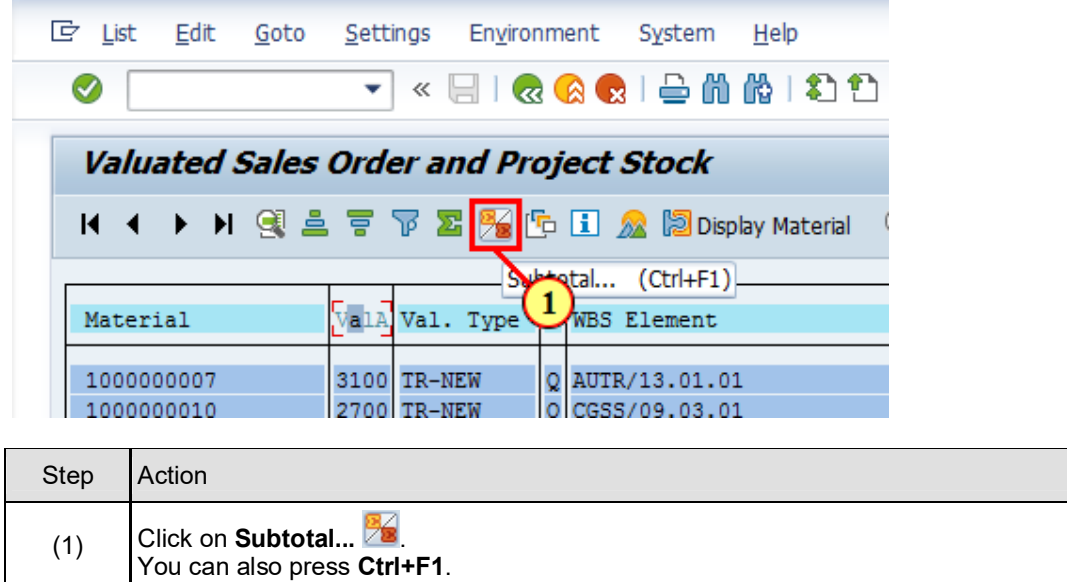

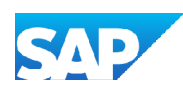

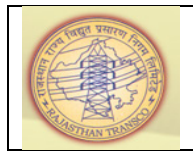

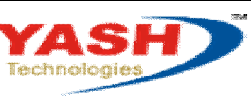

 $\overline{\mathsf{A}}$  creations: <br>  $\parallel$  EU  $\parallel$  ASSA  $\parallel$  ALIS

## **1.1.32. Valuated Project Stock**

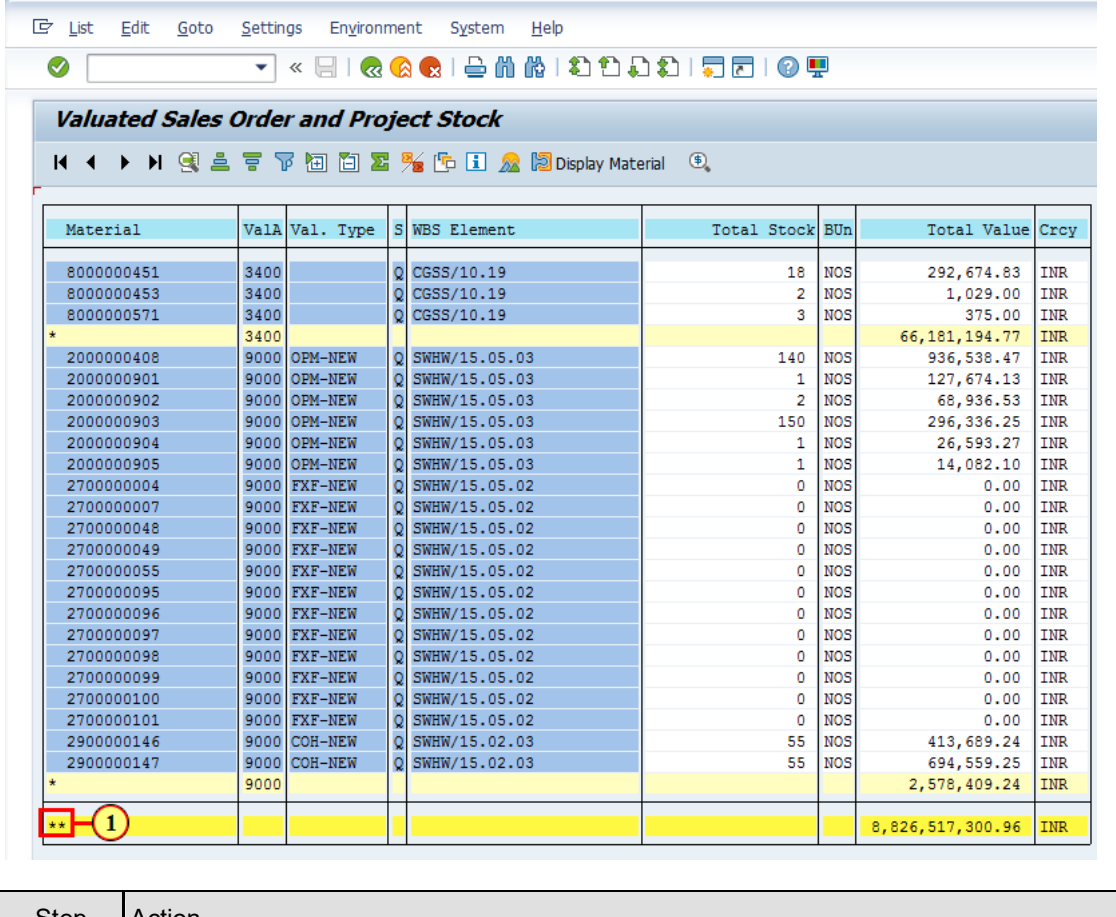

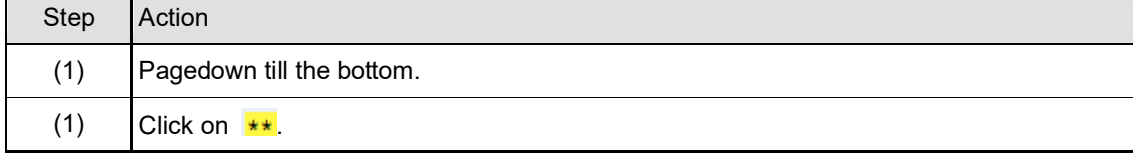

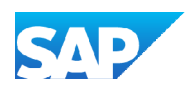

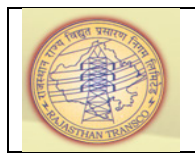

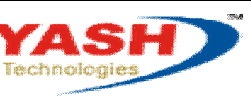

 $\label{eq:1} \textit{AenseB} \quad \text{[EU} \quad \text{[ASBA]} \quad \textit{AUS}$ 

## **1.1.33. Valuated Project Stock**

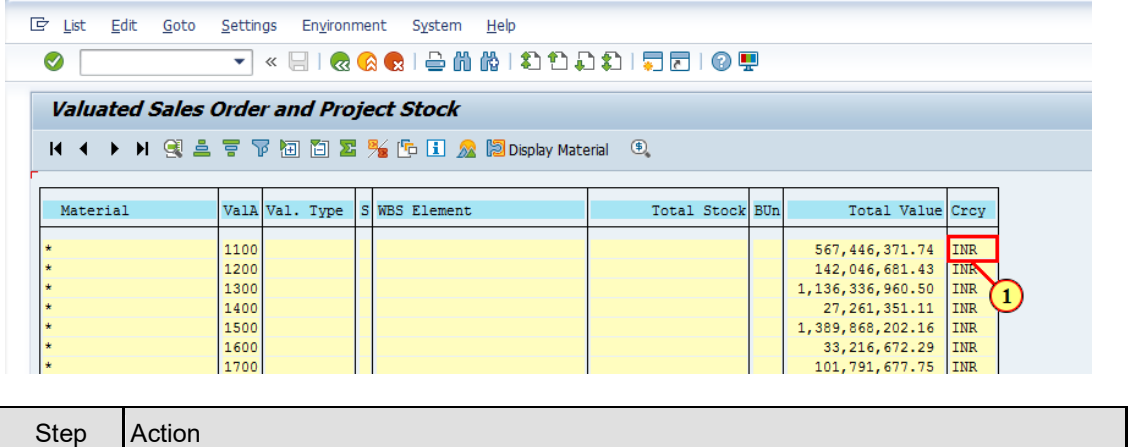

(1) System shows us the **Inventory of Material at Site** ofeach **Circle-wise / Plant-wise**

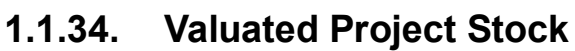

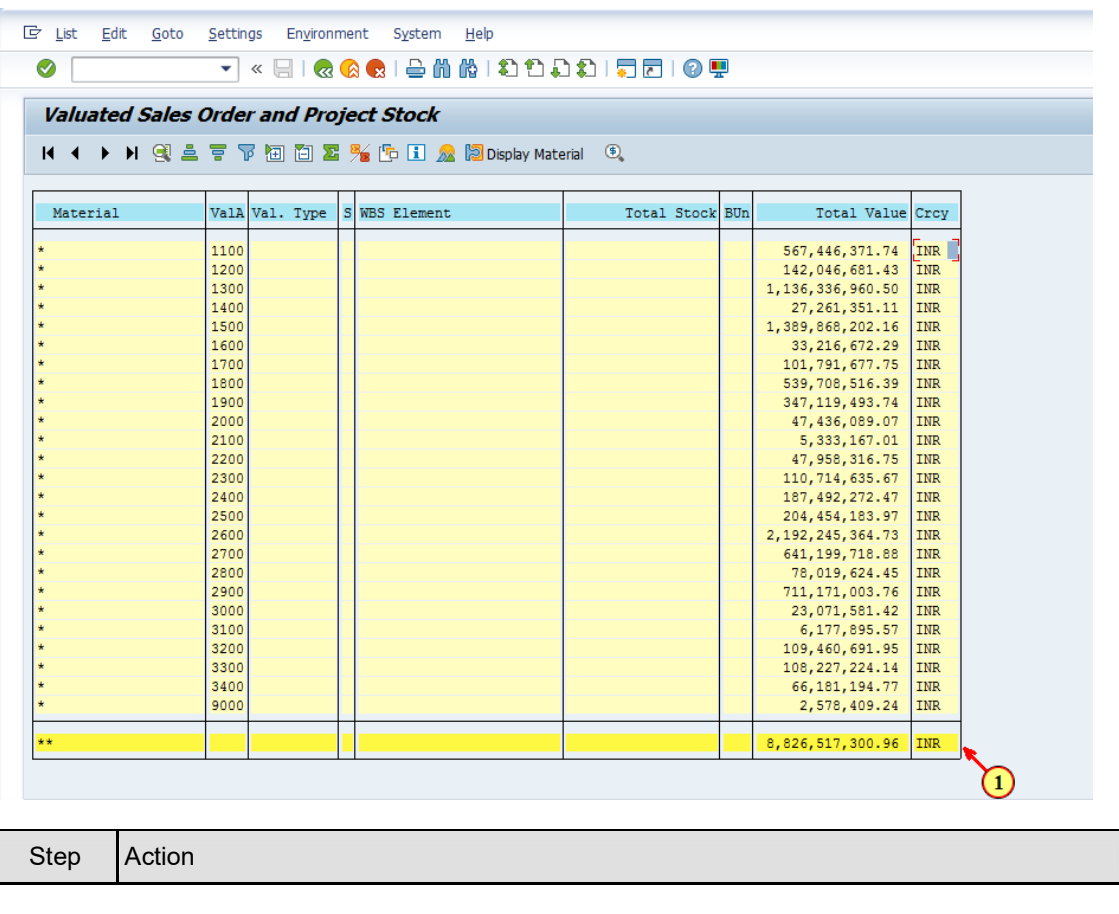

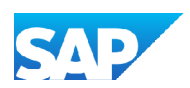

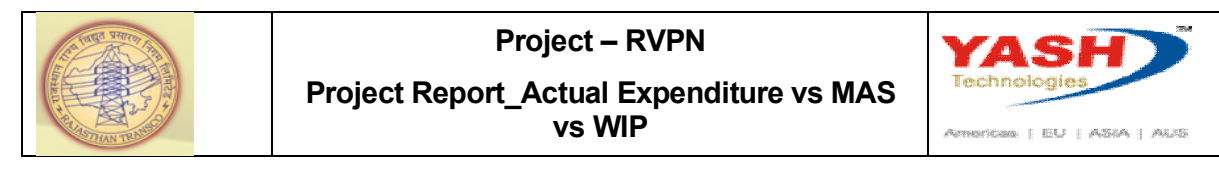

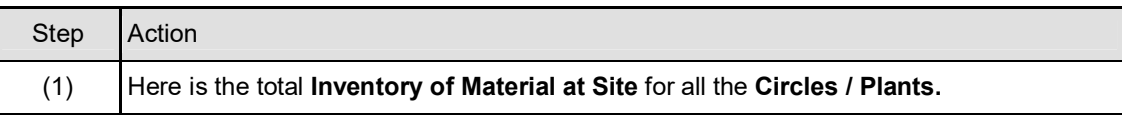

## **1.1.35. Microsoft Excel - Project Report (2) [Read-Only]**

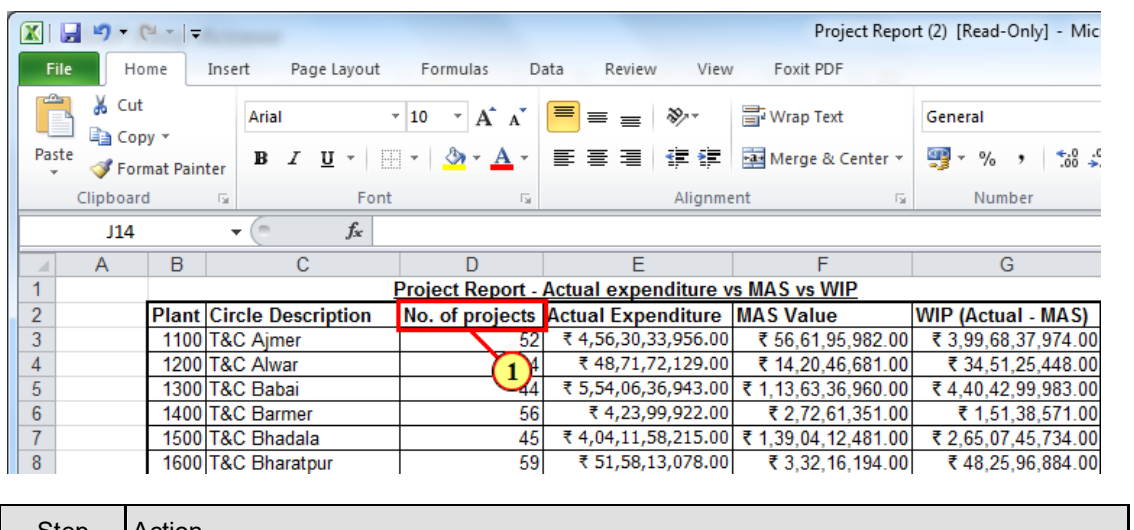

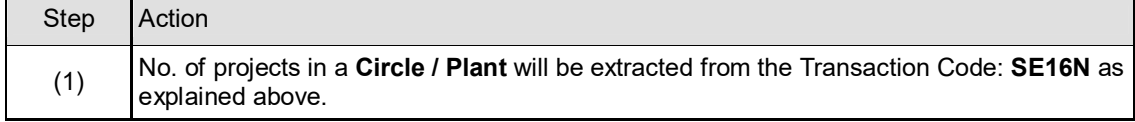

## **1.1.36. Microsoft Excel - Project Report (2) [Read-Only]**

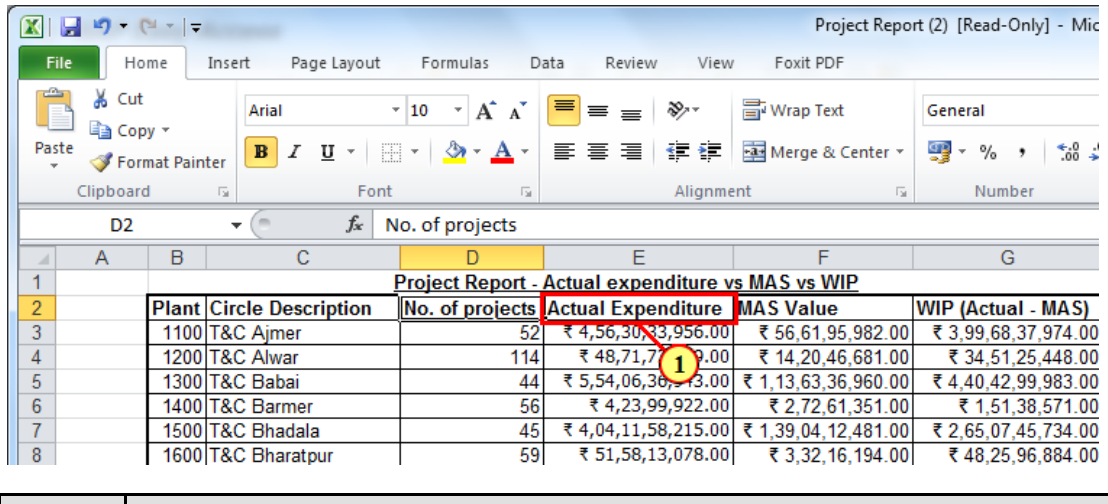

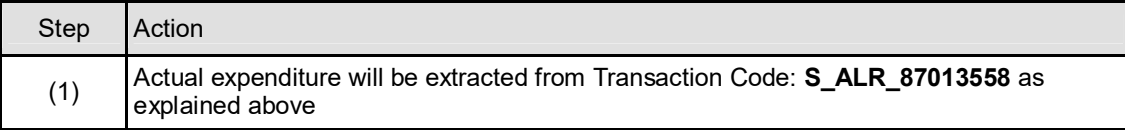

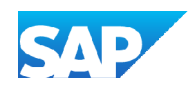

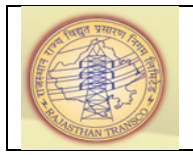

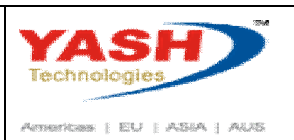

#### **1.1.37. Microsoft Excel - Project Report (2) [Read-Only]**

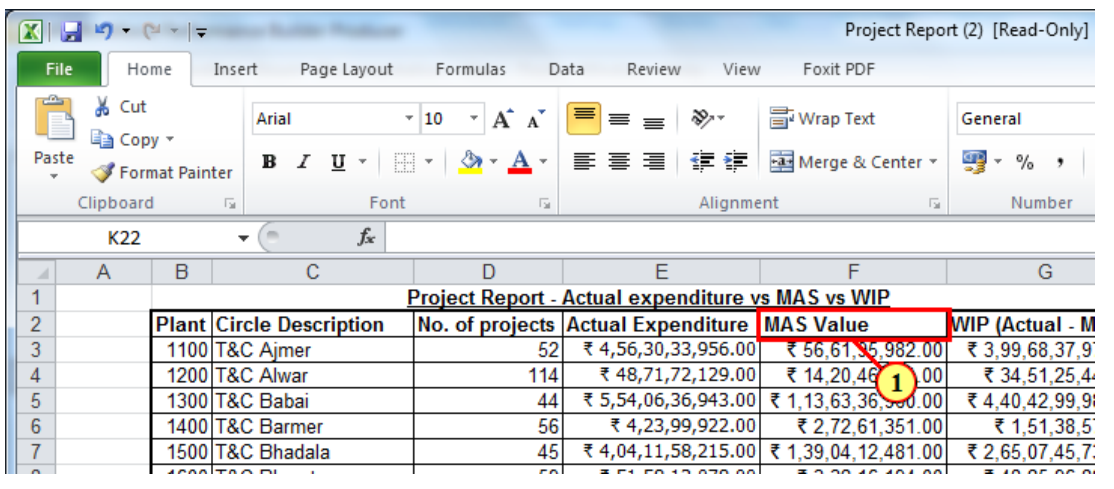

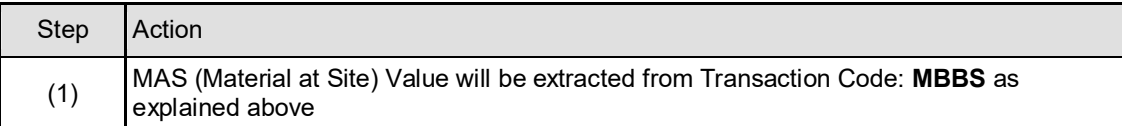

#### **1.1.38. Microsoft Excel - Project Report (2) [Read-Only]**

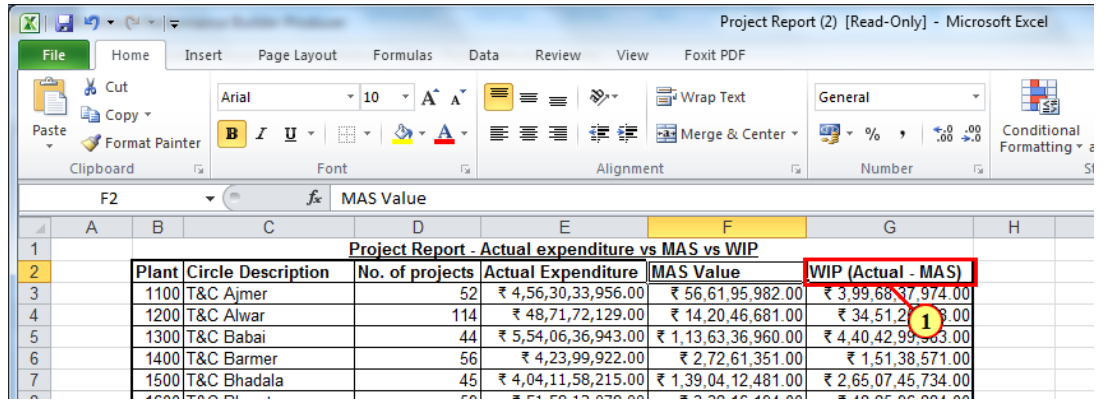

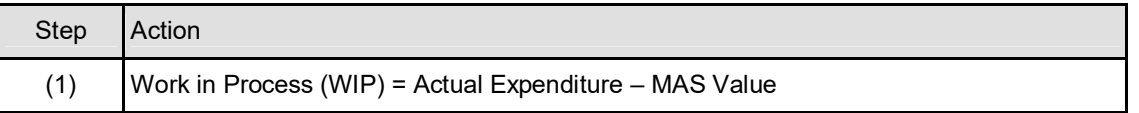

As per the above process steps, we can derive the number of projects in a Circle / Plant, actual expenditure for a project / for all the projects each Circle-wise / Plant-wise, Inventory of Material at Site each Circle-wise / Plant-wise, Work In Process for all the projects each Circle-wise / Plant-wise.

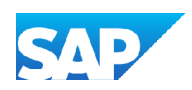